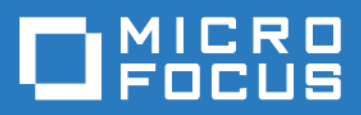

## ZENworks Mobile Workspace *BRMS Developer Guide*

Version 3.16.3 - January 2018 Copyright © Micro Focus Software Inc. All rights reserved.

# **Table of Contents**

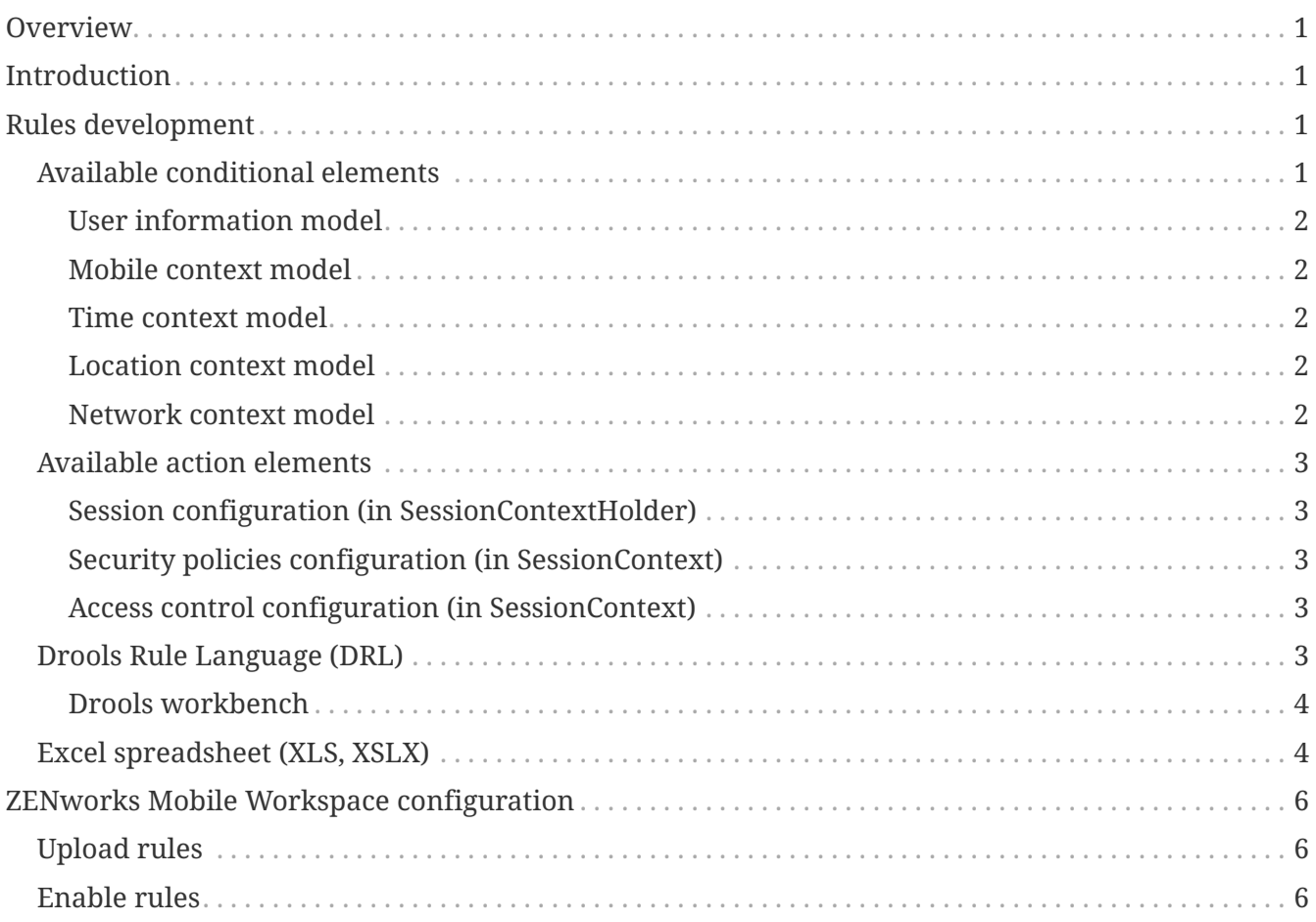

# <span id="page-2-0"></span>**Overview**

This configuration guide helps developer to create business rules that can be interpreted by ZENworks Mobile Workspace rule engine. Therefore, access rights and security policies can be modified on the fly based on the mobile context and user's metadata.

# <span id="page-2-1"></span>**Introduction**

ZENworks Mobile Workspace security server embeds a business rule engine (BRMS) called [Drools](https://www.drools.org/). Modified to fit ZENworks Mobile Workspace requirements, it allows to define security policies that cannot be defined directly with ZENworks Mobile Workspace. This is useful when:

- Security settings must change depending of the context
- Security settings must be set at a different level than ZENworks Mobile Workspace Security Group (e.g. user)
- Security settings must be applied depending of external parameter (e.g. user's calendar)

For ZENworks Mobile Workspace, the following concept has been developed: As an input, the application gather all information it can retrieved on the device and in the server configuration to create a request context. On the other hand, developers or business analysts create rules, based on this context, to modify on the fly security policies and access rights.

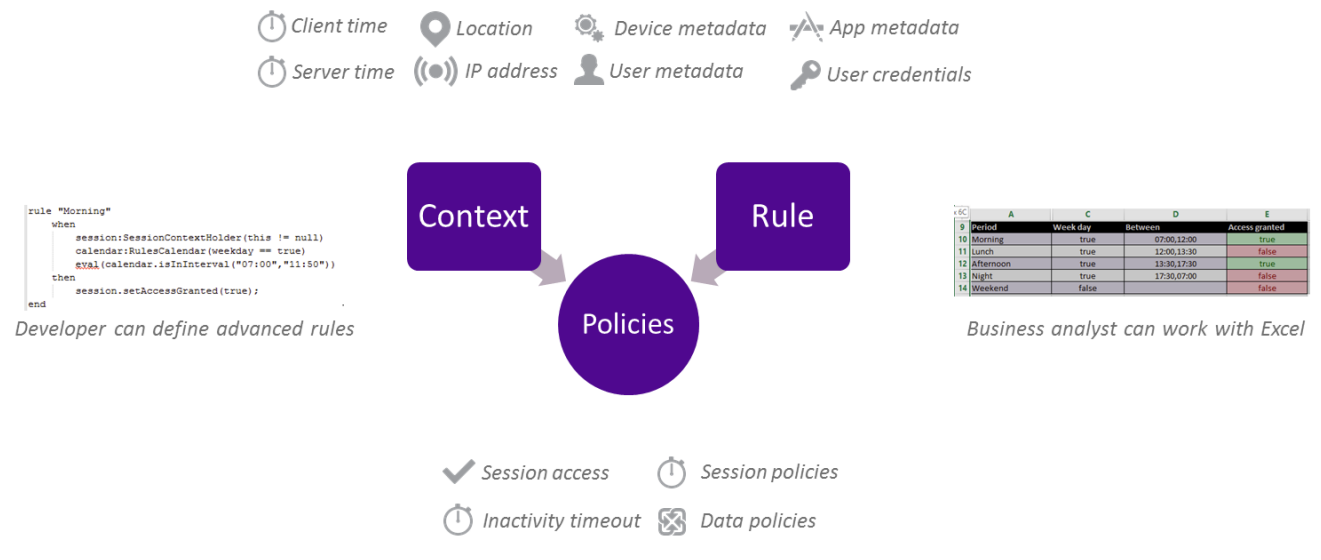

*Figure 1. Concept*

## <span id="page-2-2"></span>**Rules development**

## <span id="page-2-3"></span>**Available conditional elements**

This section list all objects/attributes that can be used to take decision.

#### <span id="page-3-0"></span>**User information model**

- **Username**: MobileUserLogin.name
- **Group name**: UserGroup.name
- **Domain name**: UserDomain.domainIdentifier
- **Password**: SecurityPassword.password

#### <span id="page-3-1"></span>**Mobile context model**

- **OS name**: DeviceInformation.Name.SystemName
- **OS version**: DeviceInformation.Name.SystemVersion
- **Device model**: DeviceInformation.Name.Model
- **Device Name**: DeviceInformation.Name.Name

#### <span id="page-3-2"></span>**Time context model**

- **Current hour**: RulesCalendar.hour
- **Current day**: RulesCalendar.day
- **Check interval**: RulesCalendar.isInInterval
- **Check weekend**: RulesCalendar isWeekend.
- **Check weekday**: RulesCalendar.isWeekday

#### <span id="page-3-3"></span>**Location context model**

- **ISO 3166 2-letter code**: RulesCountry.code
- **Full Country Name**: RulesCountry.name
- **Latitude**: GeoLocation.coordA
- **Longitude**: GeoLocation.coordB
- **Altitude**: GeoLocation.coordC
- **Accuracy**: GeoLocation.uncertainty
- **Coordinate system**: GeoLocation.crs

#### <span id="page-3-4"></span>**Network context model**

- **Host address:** IpAddress.hostAddress
- **Check if public address:** IpAddress.isPublicAddress
- **Check if private address:** IpAddress.isPrivateAddress
- **Check if lookback address:** IpAddress.isLoopbackAddress
- **Check if link local address:** IpAddress.isLinkLocalAddress
- **Check if site local address:** IpAddress.isSiteLocalAddress

## <span id="page-4-0"></span>**Available action elements**

This section list all objects/attributes that can be modified depending on the condition.

### <span id="page-4-1"></span>**Session configuration (in SessionContextHolder)**

- **Grant access (boolean)**: SessionContextHolder.accessGranted
- **Access denied reason (AccessDeniedReason):** SessionContextHolder.accessDeniedReason
	- **UNTRUSTED\_DEVICE:** Set when the access is denied because of a forbidden device.
	- **UNTRUSTED NETWORK:** Set when the access is denied because of the network from where the request is coming.
	- **DISALLOWED\_APPLICATION:** Set when the access is denied because the application is not allowed for the user.
	- **LOCATION\_REQUIRED:** Set when the access is denied because the location of the user is required.
	- **NO\_REASON:** Set when above reasons does not fit the situation.
- **Session context (SessionContext):** SessionContextHolder.sessionContext

### <span id="page-4-2"></span>**Security policies configuration (in SessionContext)**

- **User inactivity timeout (long):** SessionContext.userInactivityTimeout
- **Session inactivity timeout (long):** SessionContext.sessionInactivityTimeout
- **Background execution (boolean):** SessionContext.backgroundExecutionEnabled
- **Max. wrong credentials (int):** SessionContext.maximumAuthenticationAttempts
- **Offline access (boolean):** SessionContext.offlineAccessEnabled
- **Offline access timeout (long):** SessionContext.offlineAccessValidity
- **Location required (boolean):** SessionContext.locationRequired
- **Storage availability (boolean):** SessionContext.localStorageEnabled
- **Push notification (boolean):** SessionContext.pushNotificationsEnabled

### <span id="page-4-3"></span>**Access control configuration (in SessionContext)**

- **Workspace components (List):** SessionContext.authorizedApps
- **Proxy URL (List):** SessionContext.serviceEndpoints

## <span id="page-4-4"></span>**Drools Rule Language (DRL)**

Drools is the rule engine embedded in ZENworks Mobile Workspace which understand its own "native" rule language. This document does not aims to teach developers how to write rules as details document is available here: [https://docs.jboss.org/drools/release/5.2.0.Final/drools-expert](https://docs.jboss.org/drools/release/5.2.0.Final/drools-expert-docs/html/ch05.html)[docs/html/ch05.html.](https://docs.jboss.org/drools/release/5.2.0.Final/drools-expert-docs/html/ch05.html)

Using drools language is for expert that have knowledge in Java development and want to create complex rules that may require external libraries. Please refer to existing samples for quick start.

### <span id="page-5-0"></span>**Drools workbench**

Drool comes with a workbench allowing developer to create and edit rules with a developer friendly interface:

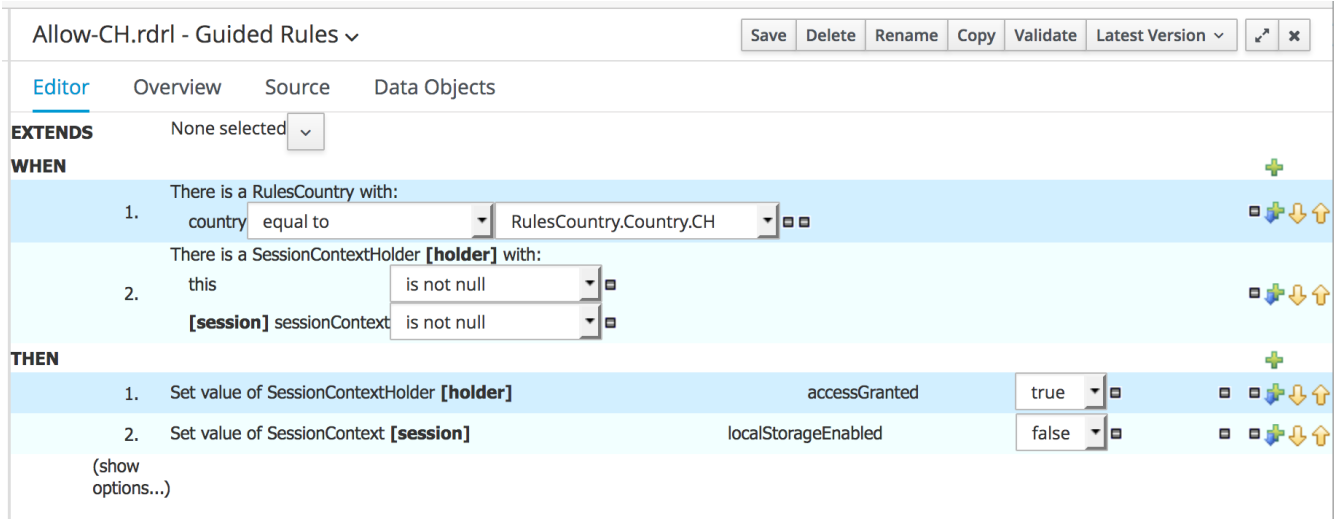

*Figure 2. Drools workbench*

Automatically generating drool rule file:

```
Allow-CH.rdrl - Guided Rules ~
                                                                      Save Delete Rename Copy Validate Latest Version \vee x
Editor
                                 Data Objects
         Overview
                      Source
 1 package demo.sensedemo;
 \overline{z}3 import ch.sysmosoft.sense.common.model.RulesCountry;
 4 import ch.sysmosoft.sense.common.model.RulesCountry.Country;
 5<sup>1</sup>import ch.sysmosoft.sense.common.model.SessionContextHolder;
 6 import ch.sysmosoft.sense.common.enums.AccessDeniedReason;
 \overline{7}import ch.sysmosoft.sense.common.model.SessionContext;
 \mathbf{R}9 rule "Allow-CH"
10
         dialect "mvel"
11when
12RulesCountry( country == RulesCountry.Country.CH)
13
             holder: SessionContextHolder( this != null, session : sessionContext != null)
         then
14
             holder.setAccessGranted(true);
15
             session.setLocalStorageEnabled(false);
16
17
    end
18
```
*Figure 3. Drools rule file*

To quickly install the workbench, the best is to install [Docker](https://www.docker.com/) and install the [drools workbench](https://hub.docker.com/r/jboss/drools-workbench/) showcase image.

### <span id="page-5-1"></span>**Excel spreadsheet (XLS, XSLX)**

As we have seen in the previous chapter, drool language must be created by developers. However, most of the time, they are not those who will match business needs and rules. Business analyst for example knows the business needs but are unlikely to develop a rule. Therefore, developer needs to provide them an easiest way to create rules.

Here again, this document does not aims to teach developers how to write rules in Excel as details document is available here: [https://docs.jboss.org/drools/release/5.2.0.Final/drools-expert-docs/html/](https://docs.jboss.org/drools/release/5.2.0.Final/drools-expert-docs/html/ch06.html) [ch06.html](https://docs.jboss.org/drools/release/5.2.0.Final/drools-expert-docs/html/ch06.html)

Setup of these files must still be done by java developer but when it is ready, the Excel file can be provided to business analyst. Please refer to existing samples for quick start.

|   | А                                            |                                                       |                                          |                                                              |  |  |  |  |  |  |  |
|---|----------------------------------------------|-------------------------------------------------------|------------------------------------------|--------------------------------------------------------------|--|--|--|--|--|--|--|
|   | <b>RuleSet</b>                               | ch.sysmosoft.drool                                    |                                          |                                                              |  |  |  |  |  |  |  |
|   | Import                                       | ch.sysmosoft.sense.common.model.RulesCalendar,        |                                          |                                                              |  |  |  |  |  |  |  |
|   |                                              | ch.sysmosoft.sense.common.model.SessionContextHolder, |                                          |                                                              |  |  |  |  |  |  |  |
| 2 |                                              | ch.sysmosoft.sense.common.enums.AccessDeniedReason    |                                          |                                                              |  |  |  |  |  |  |  |
| 3 | <b>Notes</b>                                 | Working hours                                         |                                          |                                                              |  |  |  |  |  |  |  |
| 4 |                                              |                                                       |                                          |                                                              |  |  |  |  |  |  |  |
| 5 | <b>RuleTable Access during working hours</b> |                                                       |                                          |                                                              |  |  |  |  |  |  |  |
|   | <b>NAME</b>                                  | <b>CONDITION</b>                                      | <b>CONDITION</b>                         | <b>ACTION</b>                                                |  |  |  |  |  |  |  |
|   |                                              | calendar:RulesCalendar                                |                                          |                                                              |  |  |  |  |  |  |  |
|   |                                              | $weekday ==$ Sparam                                   | eval(calendar.isInInterval("\$1","\$2")) | session.setAccessGranted(\$param);                           |  |  |  |  |  |  |  |
| 8 |                                              |                                                       |                                          | session.setAccessDeniedReason(AccessDeniedReason.NO REASON); |  |  |  |  |  |  |  |
|   | 9 Period                                     | Week day                                              | <b>Between</b>                           | <b>Access granted</b>                                        |  |  |  |  |  |  |  |
|   | 10 Morning                                   | true                                                  | 07:00,12:00                              | true                                                         |  |  |  |  |  |  |  |
|   | 11 Lunch                                     | true                                                  | 12:00.13:30                              | false                                                        |  |  |  |  |  |  |  |
|   | 12 Afternoon                                 | true                                                  | 13:30,17:30                              | true                                                         |  |  |  |  |  |  |  |
|   | 13 Night                                     | true                                                  | 17:30,07:00                              | false                                                        |  |  |  |  |  |  |  |
|   | 14 Weekend                                   | false                                                 |                                          | false                                                        |  |  |  |  |  |  |  |

*Figure 4. Setup of the decision table*

|     | А            |          | D            |                       |
|-----|--------------|----------|--------------|-----------------------|
|     | 9 Period     | Week day | Between      | <b>Access granted</b> |
|     | 10 Morning   | true     | 07:00,12:00  | true.                 |
|     | 11 Lunch     | true     | 12:00, 13:30 | false                 |
|     | 12 Afternoon | true     | 13:30, 17:30 | true                  |
|     | 13 Night     | true     | 17:30,07:00  | false                 |
|     | 14 Weekend   | false    |              | false                 |
| 15. |              |          |              |                       |

*Figure 5. Hide complexity for business analysts*

The current version of ZENworks Mobile Workspace is not able to upload Excel spreadsheet directly. It must be converted with drools workbench into a DRL file.

|        | $\triangle$ working hours.xlsx - XLSX Decision Tables $\sim$           | Delete Rename | Copy | Validate | Convert | Latest Version v | همما | $\boldsymbol{\chi}$ |  |
|--------|------------------------------------------------------------------------|---------------|------|----------|---------|------------------|------|---------------------|--|
| Editor | Overview<br>Source                                                     |               |      |          |         |                  |      |                     |  |
| 1      | package ch.sysmosoft.drool;                                            |               |      |          |         |                  |      |                     |  |
| 2      | //generated from Decision Table                                        |               |      |          |         |                  |      |                     |  |
| 3      | import ch.sysmosoft.sense.common.model.RulesCalendar;                  |               |      |          |         |                  |      |                     |  |
| 4      | import ch.sysmosoft.sense.common.model.SessionContextHolder;           |               |      |          |         |                  |      |                     |  |
| 5      | import ch.sysmosoft.sense.common.enums.AccessDeniedReason;             |               |      |          |         |                  |      |                     |  |
| 6      | // rule values at A10, header at A5                                    |               |      |          |         |                  |      |                     |  |
|        | rule "Morning"                                                         |               |      |          |         |                  |      |                     |  |
| 8      | when                                                                   |               |      |          |         |                  |      |                     |  |
| 9      | session: SessionContextHolder(this != null)                            |               |      |          |         |                  |      |                     |  |
| 10     | $cal$ ralendar:RulesCalendar(weekday == true)                          |               |      |          |         |                  |      |                     |  |
| 11     | eval(calendar.isInInterval("07:00","12:00"))                           |               |      |          |         |                  |      |                     |  |
| 12     | then                                                                   |               |      |          |         |                  |      |                     |  |
| 13     | session.setAccessGranted(true);                                        |               |      |          |         |                  |      |                     |  |
| 14     | session.setAccessDeniedReason(AccessDeniedReason.NO_REASON);           |               |      |          |         |                  |      |                     |  |
|        | 15<br>end                                                              |               |      |          |         |                  |      |                     |  |
| 17     | 16                                                                     |               |      |          |         |                  |      |                     |  |
| 18     | // rule values at A11, header at A5<br>rule "Lunch"                    |               |      |          |         |                  |      |                     |  |
| 19     | when                                                                   |               |      |          |         |                  |      |                     |  |
| 20     | session: SessionContextHolder(this != null)                            |               |      |          |         |                  |      |                     |  |
| 21     | $\text{calendar}: \text{RulesCalendar}(\text{weekday} == \text{true})$ |               |      |          |         |                  |      |                     |  |
| 22     | eval Coalendar isInInterval ("12:00" "13:30"))                         |               |      |          |         |                  |      |                     |  |
|        | $\alpha$ . The state is the state of $\alpha$                          |               |      |          |         |                  |      |                     |  |

*Figure 6. Excel based generated rule*

# <span id="page-7-0"></span>**ZENworks Mobile Workspace configuration**

Once the rule file has been created, it must be uploaded in the security server administration console. Full description can be found in the **ZENworks Mobile Workspace Security Server: Administration Guide**. Here are the summary steps:

## <span id="page-7-1"></span>**Upload rules**

- 1. Log in the ZENworks Mobile Workspace administration console as an administrator.
- 2. Click on the GENERAL menu.
- 3. Go under the Contextual rules tab.
- 4. Create a new rule.
- 5. Put a **name** and a **version**.
- 6. Upload your rule **file**.

### <span id="page-7-2"></span>**Enable rules**

- 1. Log in the ZENworks Mobile Workspace administration console as an administrator.
- 2. Click on the GENERAL menu.
- 3. Go under the Security settings tab.
- 4. Edit the desired settings (or create a new one).
- 5. In the Rules package section, **Enable rules execution ?** by checking the box.
- 6. Select the desired rule by clicking in the radio button.